## **Campus Connection Help Pages PAYMENT – SPECIFIC CHARGES**

All payments made towards a student account will first be applied towards tuition and mandatory student fees unless the student (or authorized payor) explicitly indicates that the payment should be applied to a specific student account charge. The instructions below outline how to make a payment towards the student account with a specific charge in mind.

1. Log in to **Campus Connection** and click on the **Financial Account** tile.

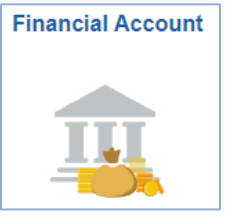

2. Click on **Pay Online Now** and select **NDSU**. You will then be routed to the online payment portal, Nelnet.

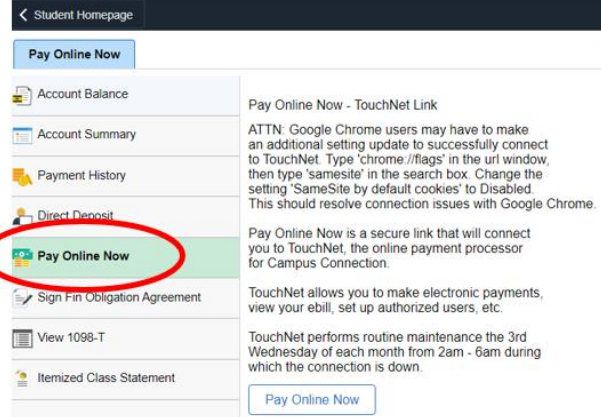

3. Students will automatically be directed to the **View & Pay Accounts** module within Nelnet. Within this screen, click on the **Pay Specific Account Charges** button.

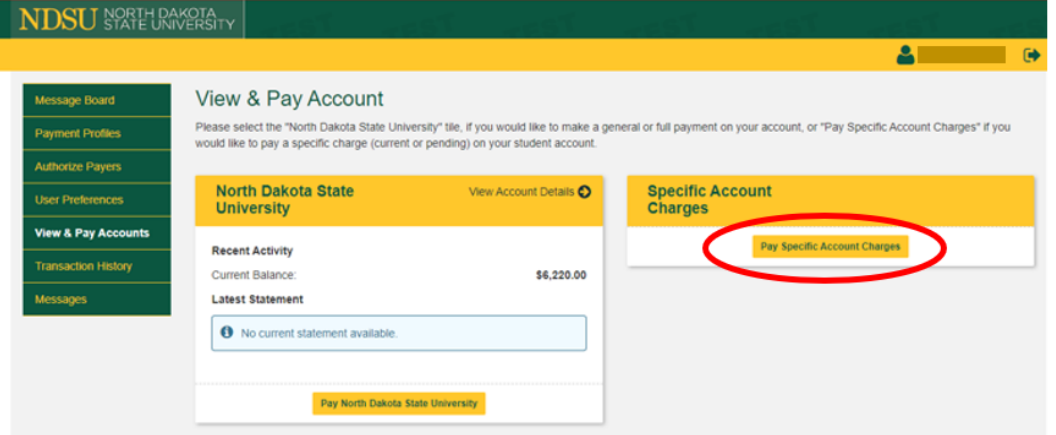

*NOTE: If you select the Pay North Dakota State University button a general payment will be made towards your student account with tuition and student fees being paid first.* 

4. In the **Enter Payment Amount** screen, select the type of charge you wish to pay in the **Account Type** field, enter the payment amount and select a payment method, following all required prompts to complete the transaction.

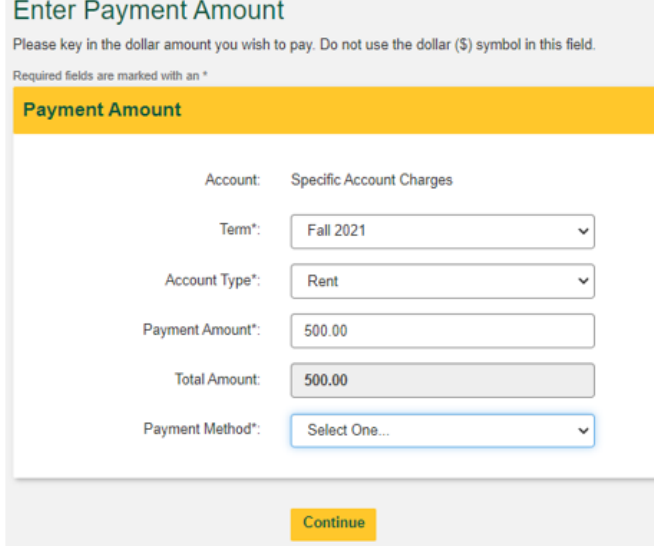

*NOTE: All credit/debit card transactions are assessed a non-refundable 2.85% service fee, which is delivered to the online payment processor. NDSU does not receive any portion of the service fee. eCheck payments have no additional fees.* 

**Questions?** Contact One Stop a[t ndsu.onestop@ndsu.edu](mailto:ndsu.onestop@ndsu.edu) or (701) 231-6200.